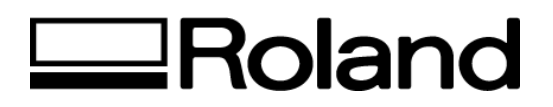

## **Frequently Asked Questions Topic: ColorCAMM PRO PC-600**

ST502200

How to change the Printing Mode 1 and Printing Mode 2?

Printing Mode 1 (Default) : The printing mode dedicated to prevent the snapping ribbon problem prior to the printing quality.

The printing result could become lighter or more scratchy.

Printing Mode 2 :

This printing mode has a better printing quality compared to the Printing Mode 1. Using this mode could result in the snapping ribbon problem.

<To set Printing Mode 1> Turn on the secondary power SW while pressing the [HEAD CLEANING] and [DOWN ARROW] keys.

<To set Printing Mode 2> Turn on the secondary power SW while pressing the [HEAD CLEANING] and [UP ARROW] keys.

You can recognize Printing Mode 1 and Printing Mode 2 by checking the system report.

Please check the System SW bit-3.

If it is 0, the machine is set as Printing Mode 1.

If it is 1, the machine is set as Printing Mode 2.

**Disclaimer: All of the information contained in this document is based on the information available at the time of its creation. In no event will Roland DGA Corporation be liable to you for any damages, including damages for loss of business profits, business interruption, loss of business information and the like arising out of the use of or inability to use these materials.**